## ONE-OFF EPS NOMINATION & NON-NOMINATED EPS TOKEN

**ONE-OFF nomination** functionality is available within S1 prescribing system. Use this to override the patient's regular nominated pharmacy for an individual prescription

Only use the 'One-Off nomination' if you would like to send a prescription to a different pharmacy than the patient's "regular" nominated pharmacy.

(do **NOT** change the "regular" nominated pharmacy)

## Tick the "One-Off nomination" box.

(This will not affect the existing nomination for "regular" prescriptions in the future)

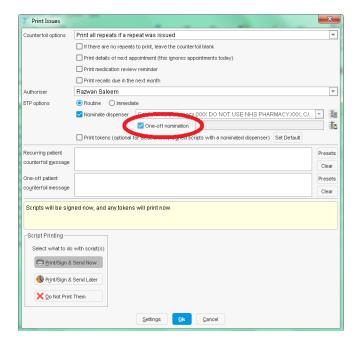

**Click on the Spine icon** and the option to choose a one-off pharmacy listed in the NHS111 Directory of Services (DoS), with their opening times is displayed.

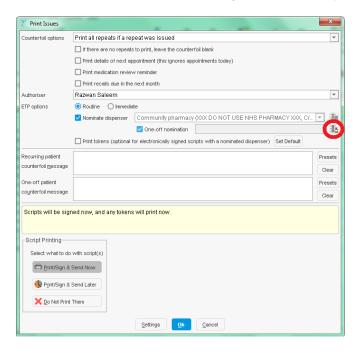

Prescriber/Patient can identify the most appropriate pharmacy that is open & accessible (Pharmacy search results and opening hours are taken directly from NHS111 DoS)

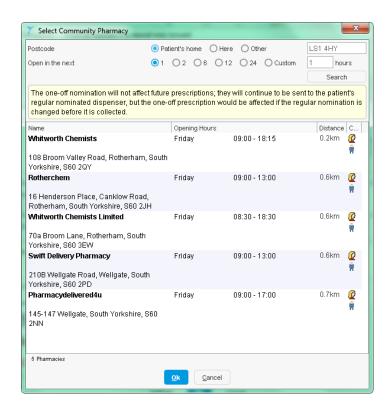

**Non-Nominated EPS Token**: During a consultation it may be preferable to issue the prescription as a non-nominated EPS token, so the patient can take it to ANY pharmacy of their choice

**Un-tick the "Nominate dispenser" box** → click OK and proceed to sign digitally as normally. (This will not affect the existing nomination for "regular" prescriptions in the future)

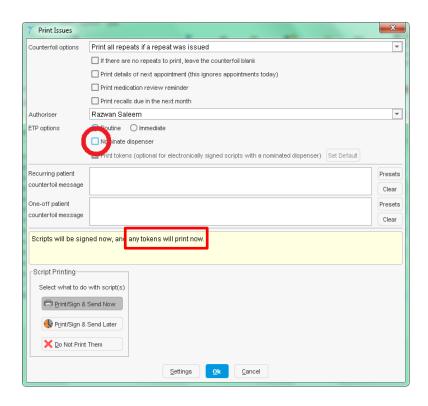

If f2f → the patient can be given the printed token. (EPS token will print out automatically)

If remote consultation → SMS EPS token barcode to patient. (Clinical/Admin Tree → Prescription History)